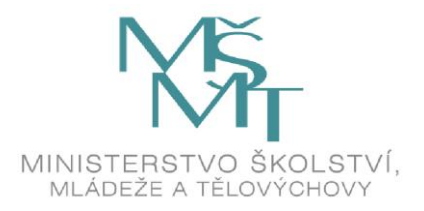

# **KATALOG POŽADAVKŮ ZKOUŠEK SPOLEČNÉ ČÁSTI MATURITNÍ ZKOUŠKY**

## **platný od školního roku 2011/2012**

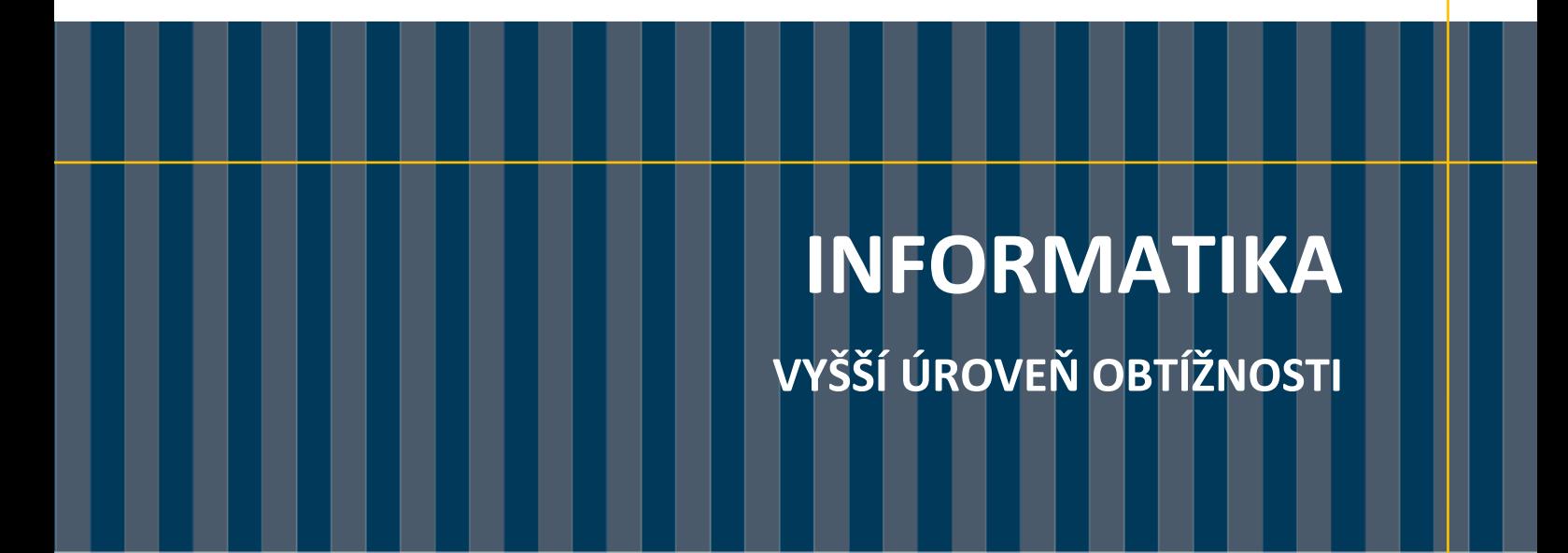

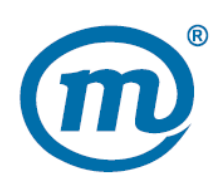

Zpracoval: CENTRUM PRO ZJIŠŤOVÁNÍ VÝSLEDKŮ VZDĚLÁVÁNÍ Schválil: Ministerstvo školství, mládeže a tělovýchovy dne 26. 4. 2010 pod č. j. 8 542/2010-2/CERMAT

## **Obsah**

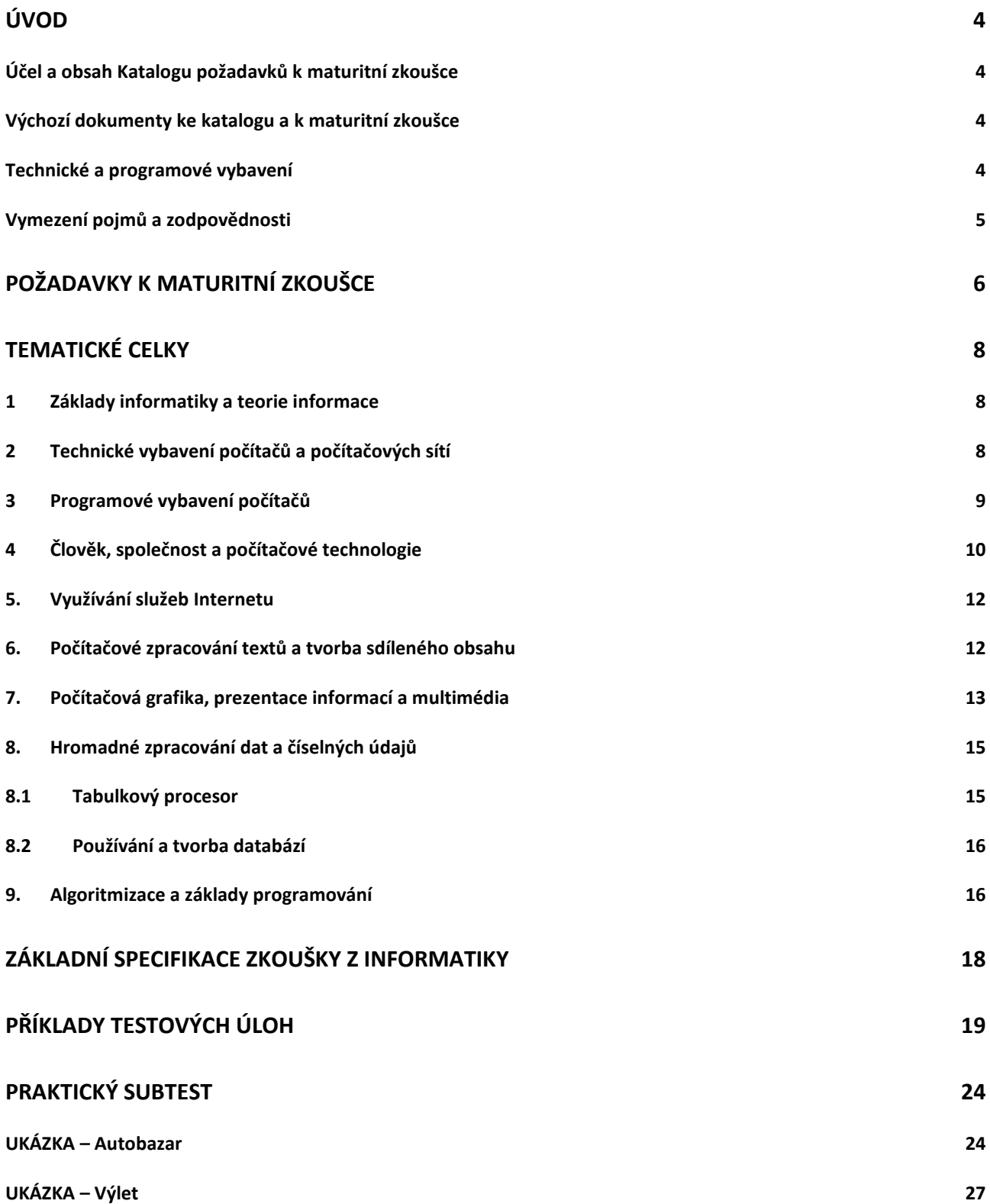

## **Účel a obsah Katalogu požadavků k maturitní zkoušce**

Katalogy požadavků k maturitní zkoušce poskytují všem jejich uživatelům informace o požadavcích kladených na žáky vzdělávacích programů v oborech středního vzdělání s maturitní zkouškou.

Maturitní zkouška z informatiky má charakter didaktického testu a praktické úlohy a je připravována ve dvou úrovních obtížnosti. Rozdíly mezi úrovněmi obtížnosti jsou vymezeny rozsahem a hloubkou ověřovaných znalostí a dovedností.

Tento katalog vymezuje požadavky k maturitní zkoušce **vyšší úrovně obtížnosti**. Obsahově zahrnuje široké spektrum témat, což je dáno aplikačním charakterem informatiky. U jednotlivých tematických celků se předpokládá jejich začlenění do zkoušky v rozsahu učiva požadovaného učebními dokumenty.

## **Výchozí dokumenty ke katalogu a k maturitní zkoušce**

Základem pro zpracování katalogu jsou stávající platné dokumenty:

- Zákon č. 561/2004 Sb. o předškolním, základním, středním, vyšším odborném a jiném vzdělávání (školský zákon) v platném znění.
- Učební dokumenty pro gymnázia. (Schválilo MŠMT ČR dne 5. 5. 1999 pod č. j. 20 594/99–22, č. j. 20 595/99–22, č. j. 20 599/99–22, č. j. 20 596/99–22 s platností od 1. 9. 1999) Praha, Fortuna 1999.
- Standard vzdělávání ve čtyřletém gymnáziu. (Schválilo MŠMT ČR dne 12. 2. 1996 pod č. j. 27532/95–2) Praha, Fortuna 1999.
- Rámcový vzdělávací program pro gymnázia. (Schválilo MŠMT 24. 7. 2007 pod č. j. 12858/2007–2/VUP) Praha, Výzkumný ústav pedagogický v Praze 2007.
- Rámcový vzdělávací program pro gymnázia se sportovní přípravou. (Schválilo MŠMT 24. 7. 2007 pod č. j. 12858/2007–2/VUP) Praha, Výzkumný ústav pedagogický v Praze 2007.
- Učební osnovy předmětu Informační a komunikační technologie, schválené MŠMT dne 1. 7. 2004, č. j. 22305/2004-23 s platností od 1. září 2004 počínaje prvním ročníkem, jako osnova předmětu převážně všeobecně vzdělávacího charakteru pro studijní obory SOŠ a SOU a obory nástavbové.
- Rámcové vzdělávací programy pro odborné školy, vydané MŠMT ve čtyřech vlnách v letech 2007–2010 (RVP první vlny vydalo MŠMT dne 28. 6. 2007, č. j. 9325/2009-23.), zejména části:
	- kapitola 3.1 Klíčové kompetence, h) "Kompetence využívat prostředky informačních a komunikačních technologií a pracovat s informacemi";
	- kapitola 6 Kurikulární rámce pro jednotlivé oblasti vzdělávání, vzdělávací oblast "Vzdělávání v informačních a komunikačních technologiích";
	- kapitola 8 Průřezová témata, téma 8.4 "Informační a komunikační technologie".
- ČSN 01 6910 (Úprava písemností zpracovaných textovými editory), vydal Český normalizační institut Praha, 1. 4. 2007.
- National Educational Technology Standards for Students, International Society for Technology in Education, 2007.

## **Technické a programové vybavení**

Požadované dovednosti žáka při konání maturitní zkoušky nebudou závislé na znalostech konkrétního operačního systému, konkrétního kancelářského balíku ani jiného konkrétního programového vybavení. Softwarové řešení nebude mít nadstandardní požadavky na konfiguraci počítačů ve školách.

## **Vymezení pojmů a zodpovědnosti**

Pojmy (osobní počítač, program, operační systém a další) jsou myšleny ve významu v současnosti nejběžněji využívaném, se kterým se žáci středních škol setkávají.

Pojem informatika je v tomto katalogu chápan i jako zastřešující pojem pro oblasti někdy nazývané digitální technologie, informační a komunikační technologie nebo informačnětechnologický základ. Dále v textu může být nahrazen zkratkou ICT.

## **Požadavky k maturitní zkoušce**

Požadavky k maturitní zkoušce jsou souborem vědomostí a dovedností, které by si měl žák osvojit, aby mohl v současném digitálním věku úspěšně studovat, žít produktivní život a nalézt uplatnění ve společnosti. Rozdělení do šesti hlavních kategorií:

## **Vyhledávání, zkoumání a práce s informacemi**

Žák používá digitální nástroje ke shromažďování, zpracování, hodnocení a využívání informací. Žák:

- a. vytváří a plánuje postupy vyhledávání a získávání informací,
- b. nalézá, uspořádává, analyzuje, hodnotí, shrnuje a v souladu s etickými pravidly využívá informace z různých zdrojů a medií,
- c. hodnotí a vybírá informační zdroje a digitální nástroje podle vhodnosti pro daný účel,
- d. zpracovává data a sestavuje zprávy o výsledcích.

## **Technologické procesy a koncepty**

Žák demonstruje jasné porozumění technologickým konceptům, systémům a operacím. Žák:

- a. rozumí technologiím a používá je,
- b. vhodně volí aplikace a efektivně je používá,
- c. řeší běžné uživatelské závady systémů a aplikací,
- d. využívá současné vědomosti a dovednosti k poznávání a ovládání nových technologií.

## **Komunikace a spolupráce**

Žák používá digitální média a digitální prostředí ke komunikaci a on-line spolupráci pro vlastní vzdělávání, přispívá ke vzdělávání ostatních. Žák:

- a. se zapojuje při řešení úloh do práce ve skupinách a školních projektových týmech,
- b. při interakci, spolupráci a publikování spolu s vrstevníky, odborníky a ostatními osobami využívá různá digitální média a prostředí,
- c. při výměně informací a myšlenek s rozličnými skupinami příjemců využívá různá média a formáty,
- d. rozvíjí kulturní porozumění a chápání globálních souvislostí spoluprací se studenty z jiných kultur a zdravotně či sociálně znevýhodněného prostředí.

## **Výchova k občanství v digitálním věku**

Žák rozumí lidským, kulturním a společenským problémům, které souvisejí s technologiemi, chová se v souladu s etickými pravidly a zákonnými normami. Žák:

- a. hájí a uplatňuje v praxi bezpečné, legální a zodpovědné využívání informací a technologií,
- b. zastává kladný postoj k využití technologií, které podporují spolupráci, učení a tvořivost,
- c. zastává kladný postoj k technologiím, které jsou šetrné k životnímu prostředí a mají pozitivní vliv na trvale udržitelný rozvoj,
- d. prokazuje osobní zodpovědnost za celoživotní učení,
- e. hájí důležitost občanských svobod a povinností s ohledem na možnosti digitálního věku,
- f. dokáže posoudit význam technologií ve společnosti, profesionální orientaci a praxi.

## **Kritické myšlení, řešení problémů, rozhodování**

Žák využívá dovednosti kritického myšlení při plánování a řízení výzkumu, práci na projektech, řešení problémů, rozhodování na základě podložených informací s využitím vhodných digitálních nástrojů a zdrojů. Žák:

- a. rozpozná a definuje správně problém včetně podstaty problému, na kterou je potřeba se zaměřit,
- b. plánuje a organizuje činnosti, které jsou třeba k vyřešení problému nebo dokončení projektu,
- c. shromažďuje a analyzuje data potřebná k řešení a činí rozhodnutí na základě podložených informací,
- d. používá různé postupy a rozdílné přístupy pro vyhledávání více způsobů řešení.

## **Tvořivost a inovace**

Žák si při práci s technologiemi osvojuje nové vědomosti a dovednosti, navrhuje inovativní postupy, myslí tvůrčím způsobem, navrhuje a vytváří originální díla. Žák:

- a. uplatňuje stávající poznatky k navrhování nových idejí, postupů a děl,
- b. vytváří nová díla, která jsou výsledkem jeho vlastní práce nebo skupinové spolupráce,
- c. využívá modelování a simulace ke zkoumání komplexních jevů, systémů a problémů,
- d. rozpoznává trendy a potencionální možnosti budoucího vývoje.

## **Tematické celky**

Druhá část katalogu obsahuje již konkrétní dovednosti a znalosti z jednotlivých tematických celků.

## **1 Základy informatiky a teorie informace**

## **1.1 Digitální reprezentace a přenos informací**

## **Žák dovede:**

- definovat jednotky informace bit a byte a jejich násobné jednotky;
- rozlišit analogová a digitální zařízení;
- vysvětlit princip bezeztrátové a ztrátové komprese dat;
- uvést příklady typických přenosových rychlostí připojení k Internetu;
- vysvětlit princip digitalizace informace včetně určení počtu bitů pro zakódování zadaného počtu možných stavů a aplikace základního postulátu Shannonova teorému;
- převádět vzájemně čísla mezi desítkovou, dvojkovou a šestnáctkovou soustavou;
- popsat proces komunikace;
- vypočítat dobu přenosu dat po zadané datové lince.

## **1.2 Informační zdroje a jejich kvalita**

## **Žák dovede:**

- charakterizovat informační zdroje a posuzovat vhodnost jejich použití pro daný účel;
- popsat a využívat služby poskytované knihovnami;
- vyhledat informace pomocí katalogu a pomocí fulltextového vyhledávače, rozlišovat mezi různými způsoby hledání informací;
- vysvětlit způsob fungování vyhledávače a orientovat se ve webovém vyhledávači, využívat rozšířené vyhledávání, formulovat zadání dotazu pro získání relevantních výsledků a orientovat se ve výstupu vyhledávání;
- kriticky přistupovat k informacím a ověřovat informace z různých zdrojů, posoudit relevanci a kvalitu informačního zdroje;
- využívat a vytvářet metadata (metainformace);
- používat myšlenkové mapy pro organizaci pojmů a vztahů mezi nimi;
- vysvětlit princip a přínosy digitalizace reálných objektů, virtualizaci reálných objektů a míst.

## **2 Technické vybavení počítačů a počítačových sítí**

## **2.1 Technologické inovace a druhy počítačů**

## **Žák dovede:**

- chronologicky popsat vývoj výpočetních strojů a počítačů a vývoj osobních počítačů;
- popsat a ilustrovat trendy ve vývoji počítačů a osobních komunikačních zařízení;
- rozlišit druhy počítačů podle jejich role, funkce a uživatelského rozhraní a posoudit oblasti jejich nasazení.

## **2.2 Počítač, jeho komponenty a periferní zařízení**

## **Žák dovede:**

znázornit von Neumannovo schéma počítače a vysvětlit jeho koncepci;

- vysvětlit funkci a roli základních počítačových komponent z hlediska fungování počítačové sestavy a přiřadit k základním komponentám používané zkratky;
- zjistit základní hardwarové a softwarové komponenty konkrétního počítače;
- popsat charakteristické parametry počítačových komponent, orientovat se v jejich typických hodnotách a posuzovat jejich vliv na celkový výkon počítače;
- charakterizovat a rozlišit v současnosti využívaná datová úložiště a záznamová média;
- rozlišovat *vstupní* a *výstupní* zařízení a uvést jejich příklady;
- rozlišovat druhy tiskáren a určovat jejich vhodnost pro různé způsoby využití.

## **2.3 Struktura datových sítí a přenos dat**

## **Žák dovede:**

- vysvětlit pojmy LAN a WAN, server a klient, popsat základní druhy lokálních sítí a jejich služby, výhody a nevýhody;
- popsat obecně fungování sítí mobilních telefonů a globálních družicových polohovacích systémů;
- vysvětlit schéma lokální sítě včetně specifikace základních technických prvků;
- znát základní technické díly nutné pro výstavbu bezdrátové sítě, vysvětlit důležitost a mechanismy zabezpečení této sítě;
- popsat komunikaci v lokální síti na úrovni MAC adres a IP adres, způsoby přidělování IP adres, vysvětlit princip směrování dat, popsat princip DNS;
- popsat strukturu sítě Internet, vysvětlit principy použité při jejím návrhu a okolnosti jejího vzniku;
- rozlišit technické způsoby připojení k síti Internet pro koncového uživatele;
- připojit si (mapovat) složku nabízenou v síti jako síťové úložiště, rozeznat a přidělit základní přístupová práva ke sdíleným prostředkům.

## **3 Programové vybavení počítačů**

## **3.1 Operační systémy a jejich funkce**

## **Žák dovede:**

- charakterizovat základní funkce operačního systému;
- popsat základní architekturu OS, popsat funkci ovladačů hardware, jádra systému, aplikačního a grafického rozhraní, vysvětlit pojem multitasking;
- popsat princip vytváření datových souborů, rozlišit spustitelný a datový soubor;
- porovnat charakteristiky nejrozšířenějších operačních systémů.

## **3.2 Ovládání operačního systému a správa souborů**

## **Žák dovede:**

- využívat rozhraní a nástroje OS k efektivní organizaci své práce a svých dat;
- prozkoumávat složky, zobrazovat a řadit různými způsoby objekty a zjišťovat jejich vlastnosti, pracovat s jednotlivými objekty, hledat objekty;
- používat schránku operačního systému;
- komprimovat a dekomprimovat soubory a složky.

## **3.3 Základní nastavení operačního systému**

## **Žák dovede:**

nastavit uživatelské rozhraní systému;

- instalovat a odebírat ze systému písma, programy a tiskárny;
- změnit výchozí tiskárnu, zobrazit tiskové úlohy a zrušit vybranou tiskovou úlohu;
- vysvětlit pojem formát datového souboru, vysvětlit vazbu typů datových souborů (asociace) s určitou aplikací a změnit ji;
- provést základní nastavení uživatelských práv k souborům, založit a zrušit uživatelský účet a nastavit jeho typ.

## **3.4 Datové soubory**

## **Žák dovede:**

- vysvětlit obecně principy ukládání dat pomocí XML souborů;
- zhodnotit význam standardizace datových souborů a mít přehled o nejpoužívanějších současných typech datových souborů a programů.

## **4 Člověk, společnost a počítačové technologie**

## **4.1 Bezpečný počítač**

## **Žák dovede:**

- vysvětlit potřebu aktualizací operačního systému a aplikačních programů, aktualizaci provést a nastavit způsob jejího provádění;
- s porozuměním používat antivirový program, firewall a další bezpečnostní nástroje;
- vysvětlit problematiku a způsoby šíření počítačových virů a červů, malware a spyware;
- popsat nejčastější metody útoků přes webové stránky a elektronickou poštu a bránit se proti nim;
- vysvětlit problematiku spamu a používat obranu proti němu, rozpoznat hoax;
- rozlišit nebezpečí podvodů (tzv. technik sociálního inženýrství), rozpoznat základní rysy takového podvodu;
- zdůvodnit důležitost komplexního přístupu k bezpečnosti IT.

## **4.2 Obecné bezpečnostní zásady a ochrana dat**

## **Žák dovede:**

- aplikovat zásady vytvoření bezpečného hesla pro identifikaci přístupu;
- popsat základní způsoby zabezpečení dat před jejich zneužitím;
- chránit svá data před ztrátou, zálohovat svá data;
- vysvětlit pojmy integrita dat, hash, autenticita, šifrovací algoritmus a klíč;
- popsat principy šifrování pomocí symetrické kryptografie a oblasti jejího nasazení;
- popsat principy šifrování pomocí asymetrické kryptografie a oblasti jejího nasazení, pojmy privátní a veřejný klíč a princip elektronického podpisu;
- prakticky provádět šifrování souborů.

## **4.3 Etické zásady a právní normy související s informatikou**

- respektovat při práci s informacemi etické zásady;
- charakterizovat principy stanovené v zákonech o svobodném přístupu k informacím a o ochraně osobních údajů;
- vysvětlit podstatu ochrany autorských práv a základní ustanovení zákona o právu autorském ve vztahu k software a k šíření digitálních dat (hudby, videa, …)
- aplikovat normy pro citování z knih a z on-line zdrojů;
- vysvětlit pojem licence k užití programu a charakterizovat jednotlivé nejčastěji používané druhy licencí;
- objasnit principy obsažené v licencích GNU/GPL a Creative Commons;
- uvést příklady běžných proprietárních programů a Open Source programů;
- podat přehled o způsobech ochrany software proti nelegálnímu šíření, uvědomovat si protiprávnost prolomení těchto ochran a rozpoznat související rizika.

## **4.4 Ergonomie a hygiena práce s technikou**

## **Žák dovede:**

- uplatňovat při práci s ICT ergonomické a hygienické zásady;
- aplikovat prostředky k zachování fyzické a duševní pohody, zejména pravidelné přestávky a kompenzační fyzická cvičení.

## **4.5 ICT pro osoby s handicapem**

## **Žák dovede:**

- využívat ICT v podobě vhodné pro osoby s handicapem;
- charakterizovat možnosti ICT pro zlepšení kvality života osob s handicapem.

## **4.6 ICT a životní prostředí**

## **Žák dovede:**

- posoudit energetickou náročnost různých prostředků ICT;
- posoudit vliv použitých komponent počítačové sestavy na energetickou náročnost a životní prostředí a navrhnout možnosti snížení spotřeby energie;
- používat s porozuměním úsporné technologie a nastavení jako režim spánku apod.;
- objasnit způsob nakládání s elektronickým odpadem a organizaci jeho recyklace.

## **4.7 Média, reklama a technologie**

## **Žák dovede:**

- rozlišit mezi veřejnoprávními a komerčními médii a popsat důvody jejich existence;
- rozlišit základní způsoby manipulace s příjemcem sdělení a rozpoznat skrytou reklamu;
- vysvětlit vliv reklamy na současnou společnost, kriticky zhodnotit obsah a formu reklamního sdělení;
- rozpoznat a popsat počítačové úpravy vyobrazení předmětů a osob, posoudit vliv těchto úprav na příjemce sdělení a společnost;
- popsat roli technologií v jednotlivých etapách realizace reklamní kampaně.

## **4.8 Význam IT pro veřejnou sféru**

- formulovat přínosy, které hospodářským, obchodním a bankovním organizacím přinášejí různé typy aplikací;
- formulovat přínosy, které informatika přináší veřejné a státní správě.

## **5 Využívání služeb Internetu**

## **5.1. WWW – World Wide Web**

## **Žák dovede:**

- vymezit pojmy hypertext, hyperlink, URL, doména;
- charakterizovat webový prohlížeč a popsat způsob jeho práce, vyjmenovat nejpoužívanější současné prohlížeče webu;
- pracovat s webovým prohlížečem včetně jeho pokročilých funkcí;
- rozpoznat zabezpečené připojení a vysvětlit pojem digitální certifikát serveru.

## **5.2 Využívání webových aplikací a sociálních sítí**

## **Žák dovede:**

- porovnat webové a desktopové aplikace z hlediska uživatelského přístupu a technického řešení používat aplikace ve svém osobním životě a při učení;
- vysvětlit princip fungování internetových obchodů ve vazbě na databáze a na elektronické bankovní systémy;
- popsat způsoby sdružování lidí v sociálních sítích, zhodnotit přínosy a rizika sociálních sítí;
- popsat základní funkce LMS a nějaký LMS využívat.

## **5.3 Elektronická komunikace**

## **Žák dovede:**

- vysvětlit princip fungování elektronické pošty;
- používat s porozuměním e-mailového klienta včetně jeho pokročilých funkcí;
- provádět nastavení e-mailového klienta k příjmu a odesílání elektronické pošty;
- vysvětlit údaje v záhlaví e-mailové zprávy;
- rozlišit charakteristiky synchronních a asynchronních způsobů komunikace;
- vysvětlit význam, výhody a nevýhody IP telefonie, objasnit pojmy VoIP, IM a používat prakticky nástroje on-line komunikace textové i hlasové.

## **6 Počítačové zpracování textů a tvorba sdíleného obsahu**

## **6.1 Textový editor, struktura a formátování textu**

- orientovat se v prostředí textového editoru, nastavit jeho prostředí pro práci a používat jeho nástroje;
- správně zadávat text, přenést text z jiného zdroje (webu apod.) jako neformátovaný;
- při pořizování textu průběžně vytvářet jeho strukturu i vzhled přiřazováním stylů;
- formátovat odstavce pomocí úprav vlastností jim přiřazených stylů;
- určovat vlastnosti stránky, používat záhlaví a zápatí, využívat pole a další pomocné prvky;
- vkládat a editovat objekty včetně tabulek;
- používat pomocné funkce a nástroje textového editoru na sledování změn a na týmovou spolupráci;
- vytvořit a editovat hypertextový odkaz, vygenerovat obsah dokumentu;
- uložit/načíst dokument v jiném než pro editor nativním formátu;
- vytvářet dokumenty s použitím funkce hromadné korespondence s vazbou na tabulku s daty;
- vytvářet dokumenty s použitím funkce hromadné korespondence, vkládat datová pole a ovládat práci s externími zdroji dat;

připravit dokument k tisku, zhodnotit vlastnosti PDF formátu, číst a vytvářet PDF soubory.

## **6.2 Typografická a estetická pravidla úpravy dokumentů**

## **Žák dovede:**

- vytvářet dokumenty v souladu s gramatickými, typografickými a citačními pravidly;
- dodržovat základní estetická pravidla pro kombinování písem, vyznačování v textu a umístění obrázků a pravidla pro řízení toku textu v dokumentu;
- vhodným způsobem pracovat s kombinací barev v dokumentu.

## **6.3 Tvorba sdíleného obsahu**

## **Žák dovede:**

- vysvětlit principy wiki a porovnat jejich přednosti a nedostatky;
- vytvářet dokumenty pomocí on-line nástrojů a využívat jejich funkce pro sdílení dat a týmovou práci.

## **7 Počítačová grafika, prezentace informací a multimédia**

## **7.1 Základní pojmy a principy z oblasti počítačové grafiky**

## **Žák dovede:**

- charakterizovat základní pojmy a principy počítačové grafiky jako rastrová/vektorová grafika, 3D grafika, barevné modely RGB a CMYK, obrazový bod/pixel a barevná hloubka;
- upravovat počet bodů rastrového obrázku, jeho rozlišení (DPI) a barevnou hloubku;
- respektovat estetické zásady vhodné grafické kompozice a barevného ladění;
- vysvětlit problematiku barevné věrnosti a základních způsobů jejího dosažení, jako je kalibrace zařízení a používání barevných profilů.

## **7.2 Grafické formáty, jejich vlastnosti a způsoby využití**

## **Žák dovede:**

- specifikovat běžné grafické formáty a jejich vlastnosti;
- provádět konverzi mezi formáty včetně nastavení vhodné komprese dat;
- zvolit grafický formát vyhovující danému užití.

## **7.3 Práce s rastrovou grafikou**

## **Žák dovede:**

- vyhledat obrázky, skenovat obrázky, publikovat a sdílet obrázky;
- používat digitální fotoaparát, dodržovat zásady kompozice obrazu, rozhodnout, jaký motivový program kdy použít;
- provádět úpravy fotografií;
- provádět výběr oblastí podle tvaru, barvy, používat výběrové nástroje včetně prolnutí výběru;
- používat vrstvy, masky, průhlednosti.

## **7.4 Práce s vektorovou grafikou**

- vytvářet kresby pomocí nástrojů vektorového editoru;
- používat text ve vektorovém editoru a nastavovat jeho vlastnosti;
- vkládat do kresby rastrové obrázky;
- provádět export vektorového obrázku do zvoleného rastrového formátu;
- vytvářet složitější dokumenty s kombinacemi vektorové a bitmapové grafiky;
- provádět konverzi složitější tvorby do PDF včetně nastavení rozlišení rastrů a jejich komprese a způsobu exportu použitých písem.

## **7.5 Prezentace**

## **Žák dovede:**

- dodržovat obecné zásady úspěšné prezentace, dodržovat zásady zpracování počítačové prezentace;
- zvolit pro danou situaci vhodné prezentační nástroje a využívat běžné technické vybavení;
- najít a vytvořit podklady pro prezentaci, připravit (rastrové) obrázky ve vhodném formátu a rozlišení;
- najít a použít vhodnou šablonu, zvolit návrh designu prezentace a vytvořit počítačovou prezentaci na zadané téma s využitím přechodů snímků a animací objektů na nich;
- provázat celou prezentaci pomocí odkazů na jednotlivé snímky a používat odkazy na webové stránky;
- exportovat vytvořenou prezentaci do PDF formátu.

## **7.6 Tvorba webu**

## **Žák dovede:**

- vysvětlit strukturu webu, složení webové stránky a princip formátování HTML pomocí kaskádových stylů;
- vysvětlit princip statických a dynamických webových prezentací;
- vytvořit vlastní web s využitím publikačního webového systému;
- dodržovat zásady přístupnosti a použitelnosti webových stránek;
- aplikovat zásady dobrého webu;
- vytvořit hypertextově provázané webové stránky na úrovni editace HTML a CSS a umístit je na webový server;
- vysvětlit problematiku validace HTML a provést ji pomocí validátoru.

## **7.7 Multimédia**

- orientovat se v běžně používaných formátech zvukových souborů a video souborů;
- vysvětlit pojem kodek a převádět nekomprimované zvukové stopy a soubory do vhodných komprimovaných formátů s provedením základních nastavení kvality;
- posoudit kvalitu zvuku u komprimovaných audio souborů na základě datového toku ve vztahu k účelu použití;
- vysvětlit princip streamování a přehrávat streamované audio a video soubory;
- vysvětlit principy komprese multimediálních souborů;
- doporučit užití vhodného formátu zvukových souborů a video souborů pro daný účel;
- vysvětlit běžně používaná rozlišení videa pro digitální TV;
- provádět základní úpravy videa včetně konverze formátů a střihu záznamu.

## **8 Hromadné zpracování dat a číselných údajů**

## **8.1 Tabulkový procesor**

## **8.1.1 Práce s tabulkou, operace s daty**

#### **Žák dovede:**

- popsat strukturu tabulky a vysvětlit princip funkce tabulkového procesoru;
- vysvětlit a používat relativní a absolutní adresaci buněk v rámci souboru i mezi soubory;
- sestavit vzorec, respektovat prioritu operátorů a určovat argumenty funkcí;
- vytvářet složitější vzorce;
- provádět komplexní výpočty vyžadující postupné kroky, využívat mezivýsledky;
- najít a použít potřebnou funkci pro zadaný účel;
- využívat speciální funkce pro nalezení řádku podle zadané hodnoty v jiné tabulce s daty, používat funkce pro práci s textovými řetězci a statistickými hodnotami, vyhledávat znakové řetězce, řešit složitější výpočty s časovými úseky.

## **8.1.2 Editace a plnění buněk, formátování tabulky**

#### **Žák dovede:**

- kopírovat a přesunovat buňky a jejich oblasti, plnit vzorce, vytvářet datové řady;
- pracovat s řádky a sloupci tabulky, sloučit buňky;
- změnit formát zobrazení čísla v buňce a nastavit počet zobrazovaných desetinných míst;
- formátovat celkový vzhled tabulky s využitím automatického formátu a stylů buněk;
- zamknout/odemknout buňky a celý soubor s tabulkou;
- používat podmíněné formátování buněk v závislosti na jejich obsahu;
- exportovat a importovat data do/z různých datových souborů.

## **8.1.3 Vizualizace dat a tvorba a editace grafů**

#### **Žák dovede:**

- interpretovat data v předloženém grafu;
- vybrat vhodný typ grafu pro zadaný účel;
- vytvořit graf z údajů v tabulce a přizpůsobit vzhled jednotlivých oblastí grafu;
- vytvořit tabulku hodnot a graf zadané matematické funkce.

## **8.1.4 Filtrování a řazení dat**

#### **Žák dovede:**

- vysvětlit pojmy záznam, pole a jeho označení;
- seřadit záznamy podle hodnoty stanoveného pole;
- používat filtrování dat a spojovat kritéria výběru pomocí logických operátorů;
- omezit rozsah zadávaných hodnot.

## **8.1.5 Záznam a spuštění makra**

#### **Žák dovede:**

vysvětlit pojem makro;

- zaznamenat jednoduché makro;
- pojmenovat a spustit dříve zaznamenané makro;
- upravit jednoduché makro zahrnující vytvoření ovládacích prvků.

## **8.2 Používání a tvorba databází**

## **8.2.1 Základní pojmy z oblasti relačních databází**

## **Žák dovede:**

- definovat pojmy databáze, tabulka, záznam, pole jeho datový typ a jeho vlastnosti;
- popsat pojem index a jeho význam pro rychlé vyhledávání v tabulce;
- vysvětlit pojem primární klíč, vztah mezi tabulkami, cizí klíč, referenční integrita;
- vysvětlit pojmy tabulka, pracovat se záznamy;
- vysvětlit význam databázových aplikací pro praxi a jejich propojení v informačním systému;
- vysvětlit princip fungování databáze typu klient server;
- vysvětlit princip transakčního zpracování.

## **8.2.2 Základy SQL**

## **Žák dovede:**

- popsat roli jazyka SQL při práci s databází;
- používat SQL příkaz SELECT včetně filtrování a řazení záznamů.

## **8.2.3 Návrh databází**

## **Žák dovede:**

- navrhnout strukturu tabulek pro řešení databázového problému a jejich provázání přes primární klíče;
- vytvořit navrženou databázi ve zvoleném databázovém prostředí a naplnit ji daty.

## **9 Algoritmizace a základy programování**

## **9.1 Algoritmizace úlohy, vlastnosti algoritmu**

## **Žák dovede:**

- vysvětlit pojem algoritmus a jeho základní vlastnosti;
- algoritmizovat jednoduchou úlohu.

## **9.2 Základní programové a datové struktury**

- používat základní programové struktury (příkaz, vstupy a výstupy, podmíněný příkaz, cyklus s podmínkou na začátku a na konci, cyklus s pevným počtem opakování);
- definovat procedury a funkce;
- vysvětlit pojmy proměnná, identifikátor a datový typ, deklarace proměnné, rozsah platnosti proměnné a rozlišovat základní typy proměnných a seznamů (polí);
- používat základní matematické, relační a logické operátory;
- vysvětlit pojem syntaxe programovacího jazyka;
- vysvětlit principy objektově orientovaného programování.

## **9.3 Přehled současných způsobů tvorby programů**

- popsat funkci interpretu a překladače;
- podat přehled používaných programovacích jazyků;
- vysvětlit princip tvorby programu ve vizuálním prostředí;
- popsat řízení programu tokem událostí.

## **Základní specifikace zkoušky z informatiky**

Zkouška z informatiky bude trvat celkem 120 minut a bude tvořena didaktickým testem. Didaktický test sestává ze dvou částí – teoretického subtestu a praktického subtestu. Teoretický subtest bude trvat 45 minut a praktický subtest 75 minut. Praktický subtest budou žáci řešit s využitím počítače; tato část bude vyžadovat aktivní práci v operačním systému a v aplikačních programech. Váha každé části je 50 %.

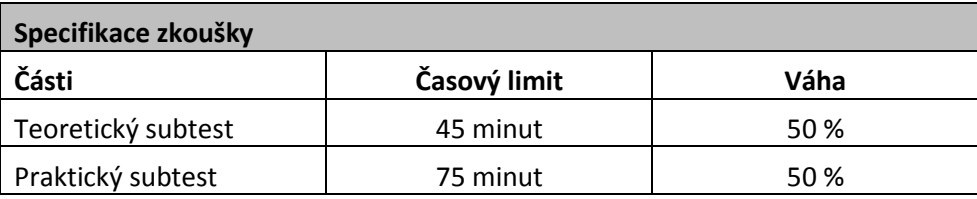

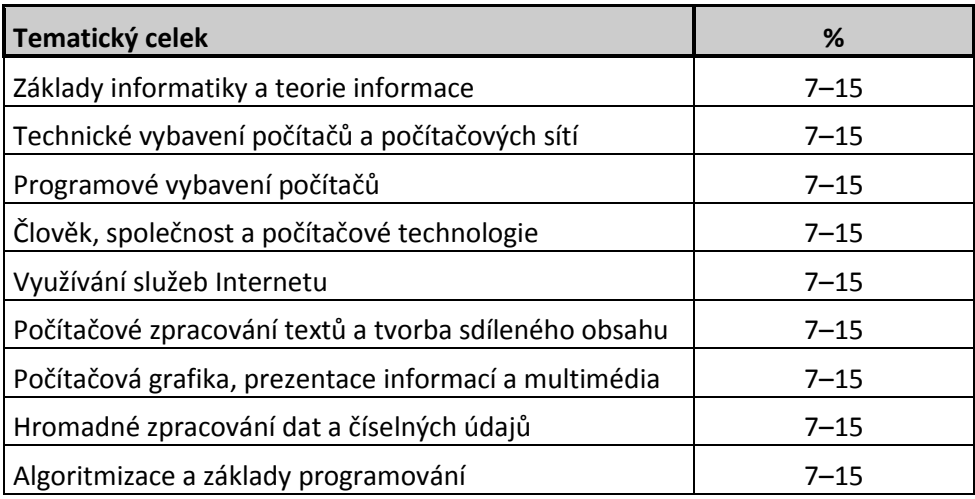

## **Teoretický subtest**

Teoretický subtest obsahuje uzavřené testové úlohy.

## **Praktický subtest**

V praktickém subtestu budou zahrnuty úlohy z více tematických celků tak, aby tato část zkoušky měla charakter průřezové úlohy.

## **Příklady testových úloh**

Testové úlohy jsou uvedeny jako samostatné ukázky, jejich zastoupení necharakterizuje strukturu testu. Soubor ukázek nelze považovat za sestavený test. Výběr úloh vychází z obsahu praktického subtestu a jeho cílem je doplnit ověřování v tematických celcích a činnostech, které praktický subtest neřeší.

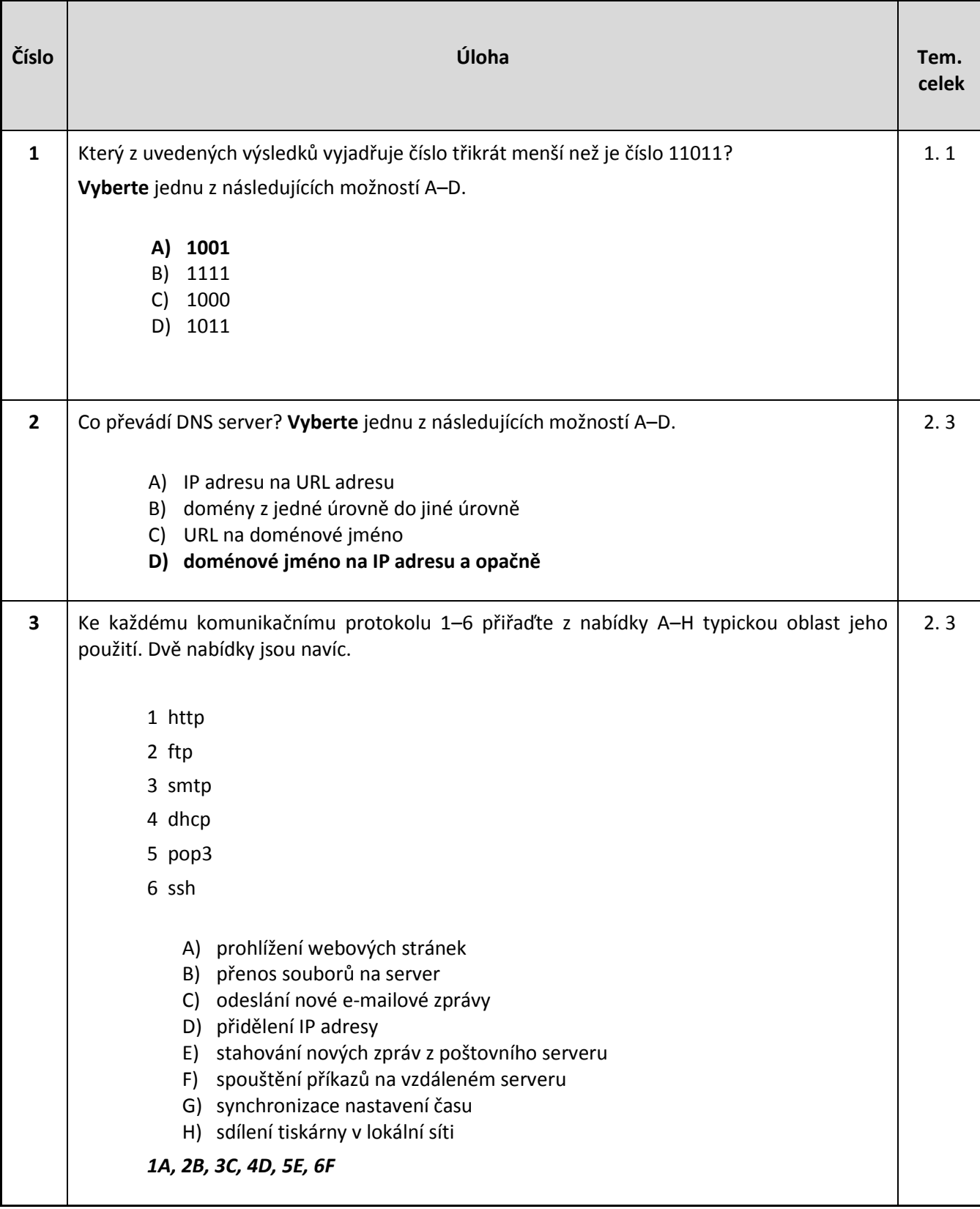

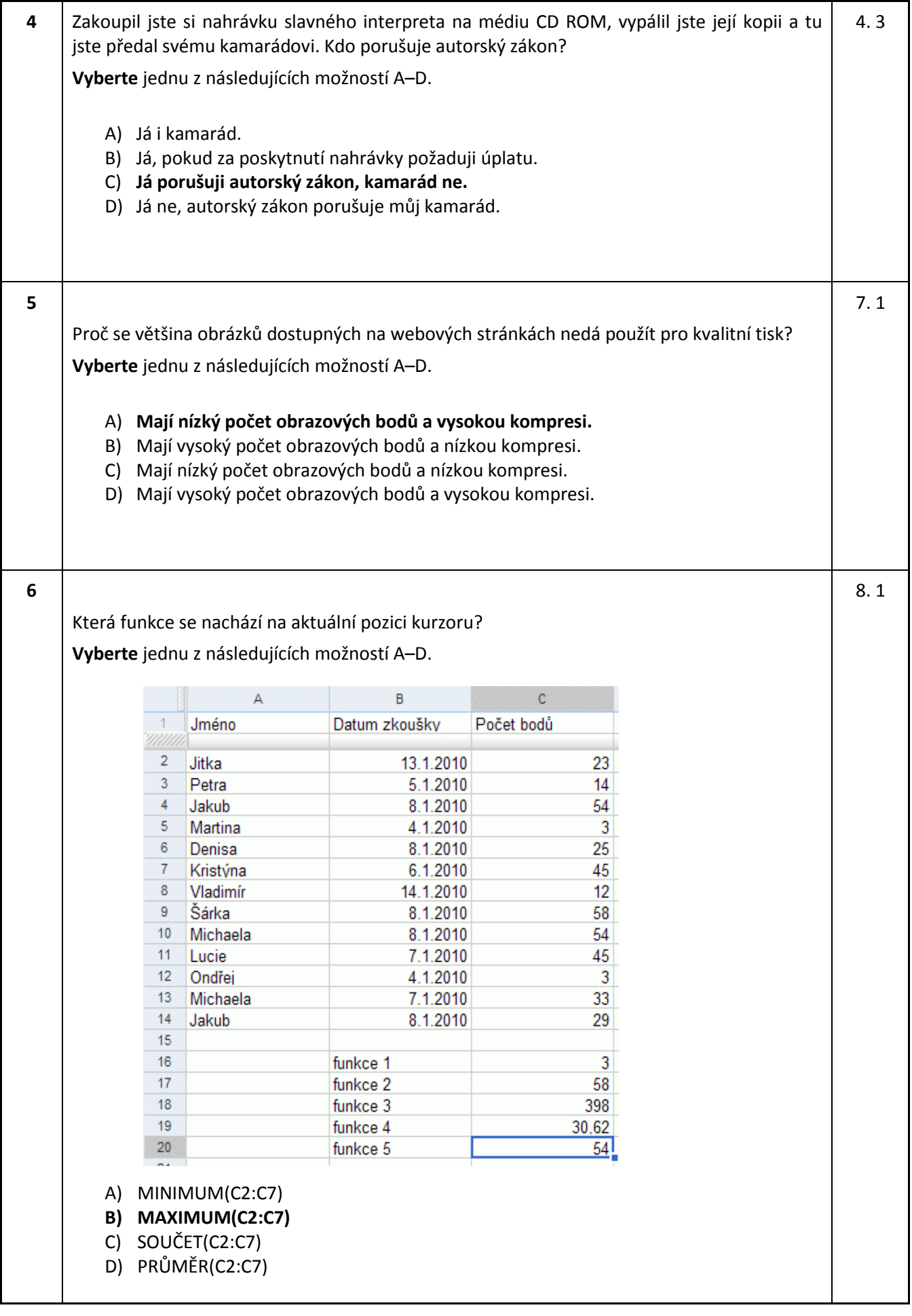

**7**

Buňka B1 obsahuje vzorec. Poté, co zkopírujeme vzorec z buňky B1 do buňky C1 (např. prostřednictvím schránky Ctrl+C a Ctrl+V), objeví se v buňce C1 hodnota 240? 9. 1

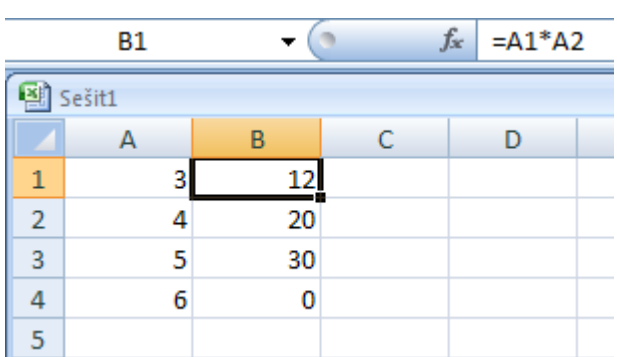

**A) ano**

B) ne

8. 1

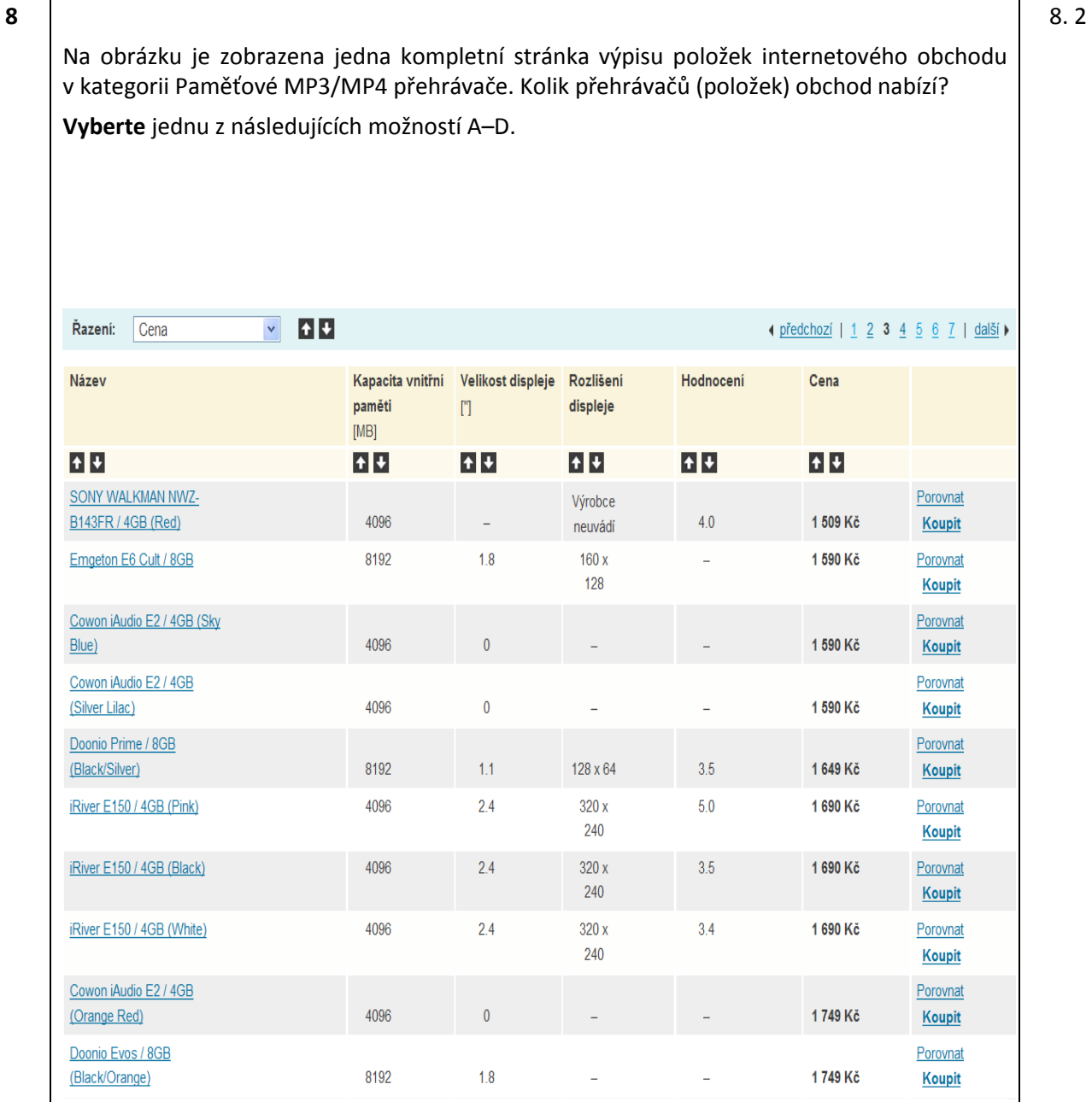

#### A) **minimálně šedesát jedna**

B) minimálně sedmdesát jedna

C) deset

D) maximálně deset

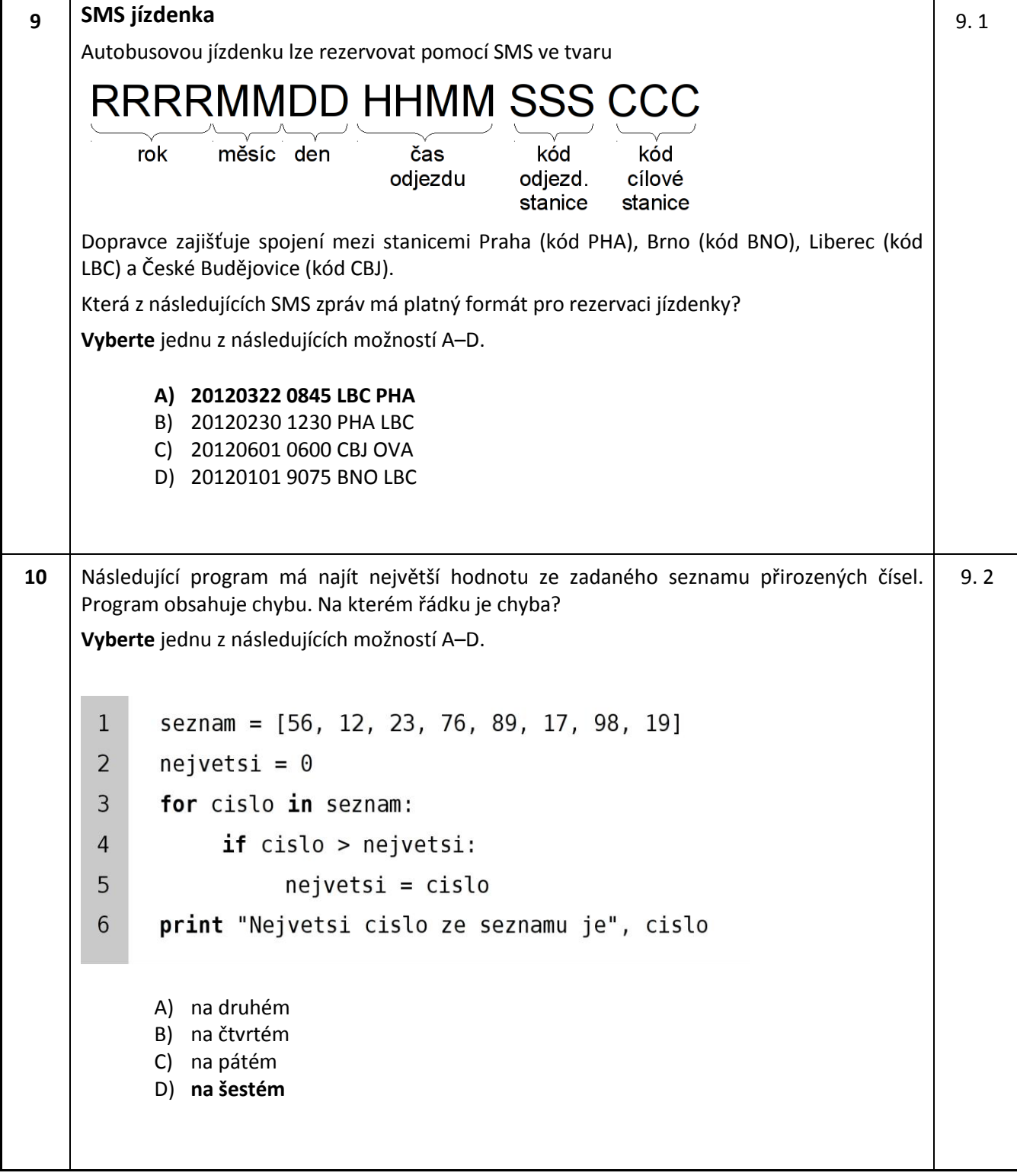

## **Praktický subtest**

Praktický subtest je jedním ze dvou subtestů maturitní zkoušky z informatiky.

Tento subtest má charakter modelové životní situace, při jejichž řešení se běžně využívají moderní technologie. Tato situace je rozčleněna do fází a každá fáze je pak tvořena sadou dílčích úkolů.

Zadání subtestu má tištěnou podobu a má charakter tzv. scénáře – tj. popsáním konkrétní modelové životní situace a následně sadou dílčích úkolů, které jsou sdružovány do jednotlivých fází.

Pro praktický subtest má maturant k dispozici pracoviště s patřičnou výpočetní technikou. Jejím prostřednictvím vypracovává jednotlivé úkoly, které jsou uvedeny ve scénáři.

Hodnocení práce žáka bude prováděno centrálně, a to buď automaticky (pokud to dovolí zadání), nebo prostřednictvím tzv. raterů. Ti budou mít k dispozici metodické pokyny, které jasně specifikují parametry hodnocení (ukázková data předpokládaného výstupu, dílčí kritéria hodnocení a pravidla pro přidělování bodů).

Pro vyšší úroveň obtížnosti byly vypracovány dvě ukázky. Pojetí a charakter obou ukázek ilustrují mantinely, ve kterých se bude zadání u vyšší úrovně pohybovat.

## **Ilustrační scénář – Autobazar**

**Zadání**

#### **Modelová životní situace:**

Jste jednatelem velkého autobazaru. Posláním vaší firmy je nákup a prodej automobilů, autodoplňků, autokosmetiky a likvidace autovraků.

Kromě toho se snažíte pro své současné i budoucí zákazníky vytvořit zajímavé prostředí, poutavou prezentaci své firmy a vhodným způsobem informovat veřejnost o situaci na trhu s automobily.

## **Sada úkolů**

## **1 Příprava pracovního prostředí a organizace dat**

- 1.1 Na pracovní ploše vytvořte složku prakticka zkouska. V ní vytvořte podsložky (vnořené složky) těchto názvů – datove tabulky, obrazky, prezentace, texty, weby a odevzdani\_prace.
- 1.2 Na pracovní ploše máte připraven souborový archiv s názvem vstupni data, obsahující soubory, s nimiž budete dále pracovat.
	- 1.2.1 Proveďte dekomprimaci souborového archivu do složky prakticka zkouska.
	- 1.2.2 Podle typu rozlište soubory a rozkopírujte je do složek, které jste si připravili v předchozím kroku tak, aby typy souborů odpovídaly názvům složek.

## **2 Práce s databází zákazníků a zboží**

- 2.1 Ve složce prakticka zkouska najděte soubor s názvem evidence a otevřete jej.
	- 2.1.1 Přejmenujte List 1 na "Zákazníci" a vytvořte nový list s názvem "Nabídka vozidel".
	- 2.1.2 Do listu "Nabídka vozidel" přeneste data z textového souboru nabidka vozidel, který najdete ve složce datove tabulky. (Zdrojový soubor "nabidka vozidel" je kódován v UTF–8 a má data oddělená tabelátory.)
	- 2.1.3 Soubor uložte, ale zachovejte jej otevřený (budete s ním nadále pracovat).
- 2.2 Do vaší e-mailové schránky vám přišly dva e-maily. Zřejmě půjde o nové zákazníky, kteří se na vás chtějí obrátit. Dané e-maily si otevřete tak, abyste je oba měli k dispozici v samostatném okně.
- 2.3 Vraťte se do souboru evidence.
	- 2.3.1 Na vhodné místo doplňte dostupné údaje o všech nových zákaznících, kteří vás kontaktovali e-mailem.
	- 2.3.2 Údaje o zákaznících seřaďte podle data narození vzestupně (pokud nevíte datum narození, ponechte obsah buňky prázdný).
	- 2.3.3 Ve sloupci Příjmení a jméno se někde vyskytují nadbytečné mezery odstraňte je vhodným nástrojem tabulkového procesoru.
	- 2.3.4 Soubor uložte, ale zachovejte jej otevřený (budete s ním nadále pracovat).
- 2.4 V tomto úkolu upravíte některé údaje v listu "Nabídka vozidel" souboru evidence.
	- 2.4.1 Nejprve zjistěte aktuální kurz eura (ECU), a to pomocí vhodného objektu na pracovní ploše.
	- 2.4.2 V listu "Nabídka vozidel" na vhodné místo doplňte nový sloupec "cena v eurech".
	- 2.4.3 Pomocí vhodného postupu zajistěte, aby se v daném sloupci zobrazovala správná cena automobilu v eurech.
	- 2.4.4 Upravte formát buněk s cenou v eurech tak, aby se uváděla pouze celá čísla, ale hodnota buňky zůstala nezměněna.
	- 2.4.5 Projděte si e-mail od manželů Novákových a v listu "Nabidka vozidel" pomocí vhodných nástrojů vyfiltrujte nabídku vozidel dle jejich představ – přitom tento seznam seřaďte sestupně od nejvhodnější po nejméně vhodnou dle kritérií uplatněných v pořadí cena, stáří, najeto.
	- 2.4.6 Soubor uložte a zavřete.
- 2.5 Vaším posledním úkolem v této fázi bude připravit vhodné údaje s grafem pro manžele Novákovy. Pro tento účel si otevřete soubor vybrana auta, který najdete ve složce prakticka\_zkouska.
	- 2.5.1 Postupujte dle pokynů uvedených na prvním listu (průvodce pro přípravu podkladů pro vytvoření grafu).
	- 2.5.2 Přejděte na nově vytvořený list s názvem " $Graf''$ .
	- 2.5.3 Pod vygenerovanou tabulkou vytvořte graf závislosti průměrné ceny vozidel na roku výroby – 1998, 2000 a 2002, opatřený popiskami os a nadpisem grafu.
	- 2.5.4 Vraťte se na první list a pomocí tlačítka Vytvořit nabídku ukončete svou práci s tím, že soubor uložíte do složky odevzdani prace pod stejným jménem.

## **3 Úprava textového dokumentu**

- 3.1 Tento úkol má pouze informativní a motivační charakter, který popisuje vaše další kroky. Protože se vám ozvali zajímaví zákazníci, je vaším zájmem vámi nabízená vozidla prodat. Z uvedeného důvodu pro manžele Novákovy sestavte osobní nabídku formou odpovědi na jejich poptávku e-mailem, která bude v základním okně e-mailové zprávy obsahovat průvodní dopis se základním oslovením a v příloze e-mailu bude připojen soubor, který nyní vytvoříte.
- 3.2 Nejprve upravíte obrázek, který později použijete. Ve složce prakticka\_zkouska najděte soubor obrázku s názvem cervene vozidlo (1) a otevřete jej tak, aby se dal upravovat.
	- 3.2.1 Ořízněte obrázek tak, aby zobrazené vozidlo bylo hlavním motivem obrázku a přitom byl zachován poměr stran obrázku.
	- 3.2.2 V otevřeném obrázku upravte jas, kontrast a vyvážení bílé, aby byla fotka dostatečně zřetelná.
	- 3.2.3 Upravte počet bodů obrázku na polovinu původních hodnot a nastavte jeho tiskový rozměr tak, aby měl při tisku rozlišení 300 DPI.
	- 3.2.4 Vytvořte rámeček široký 3 px černé barvy.
	- 3.2.5 Soubor uložte a ukončete aplikaci.
- 3.3 Ve složce prakticka zkouska najděte soubor s názvem nabidka a otevřete jej ve vhodném textovém editoru.
	- 3.3.1 Smažte úvodní informativní odstavec tak, aby stránka začínala seznamem vozidel, která jsou určena do konkrétní nabídky pro manžele Novákovy.
	- 3.3.2 Text oddělený tabelátory převeďte na tabulku a upravte její vzhled použitím automatického stylu.
	- 3.3.3 Vytvořte záhlaví dokumentu a umístěte v něm logo firmy (ze souboru  $logo$  kkk), pole "číslo stránky" a "celkový počet stran" a text "nabídka Novákovi" (vzhled záhlaví upravte běžnými nástroji pro formátování textu).
	- 3.3.4 Upravte vzhled dokumentu v provedení firemního stylu (napoví vám použité barvy, typy písma a text z loga). Oslovení zákazníka sami zformulujete v rozsahu maximálně tří vět. Specifikujte doporučení osobní návštěvy na určitý vámi stanovený den a hodinu. V dokumentu se zaměřte na správnou typografickou úpravu textu.
	- 3.3.5 Soubor uložte, ale zachovejte jej otevřený (budete s ním nadále pracovat).
- 3.4 Do textu na vhodné místo vložte obrázek, který jste upravili v kroku 3.2.
- 3.5 Soubor vyexportujte do formátu PDF pod názvem nabidka\_novakovi.pdf, uložte soubor do složky odevzdani prace a ukončete práci s textovým editorem.
- 3.6 Vytvořte e-mailovou nabídku pro manžele Novákovy.
	- 3.6.1 Otevřete si e-mailového klienta, založte zde novou e-mailovou zprávu, adresátem budou manželé Novákovi. Jejich adresu vyhledejte z kontaktů, které e-mailový klient eviduje.
	- 3.6.2 Vyplňte tělo e-mailové zprávy. Tělo zprávy bude obsahovat oslovení a maximálně dvě věty formou průvodního dopisu, který informuje o tom, že jim zasíláte nabídku na základě emailu ze dne… a že tuto nabídku najdou v příloze.
	- 3.6.3 Ke zprávě připojte soubor nabidka novakovi.pdf.
	- 3.6.4 Zkompletujte e-mailovou zprávu a odešlete ji manželům Novákovým a ve skryté kopii odešlete nabídku i vaší sekretářce, která provádí evidenci nabídek a poptávek, na adresu autostred.asist@kkk\_auto.cz.

## **4 Úprava html stránky**

- 4.1 Vaším úkolem je upravit část webové prezentace firmy kkk auto.cz.
	- 4.1.1 Pomocí aplikace pro editaci kódu (X)HTML si otevřete soubor index.html, který již obsahuje základní text.
	- 4.1.2 Úpravou obsahu vhodné značky zajistěte, aby v titulkovém pruhu okna prohlížeče byla uvedena informace ve znění "Autobazar KKK".
	- 4.1.3 Úpravou vhodných značek zařiďte, aby v byly dokumentu rozlišeny úrovně nadpisů "1., 2., a 3. úrovně" (ve vaší předloze jsou všechny nadpisy bez označení úrovně).
	- 4.1.4 Úpravou a umístěním vhodných značek rozdělte jeden dlouhý odstavec textu do více kratších odstavců.
	- 4.1.5 Soubor uložte.
- 4.2 Změňte umístění obrázku "logo kkk. jpg" v těle webové stránky tak, aby byl umístěn mezi textovými odstavci.
- 4.3 Nyní si ověřte, zda je k souboru index.html správně připojen stylopis styl.css a zda se stránka v prohlížeči správně zobrazuje. Otevřete si soubor styl.css a upravte stylopis.
	- 4.3.1 Upravte barevné provedení podkladu stránky a barvy nadpisů tak, aby barevné provedení těchto elementů odpovídalo firemním barvám (podle "loga").
	- 4.3.2 Soubor uložte a ukončete aplikaci.

## **Ilustrační scénář – Výlet**

## **Zadání**

## **Modelová životní situace:**

Vaše třída plánuje školní výlet. Vy a vaše spolužačka Eliška jste se ujali organizace. Na základě diskuze ve třídě jsou dány následující požadavky.

- Výlet musí být připraven tak, že na něj budou moci jet všichni žáci vaší třídy.
- V úvahu přicházejí tři cílové lokality vašeho výletu Český ráj, Šumava a Beskydy.
- Na výlet je možno jet ve třech různých termínech. Tyto termíny budeme dále označovat jako *termín I*, *termín II* a *termín III*.
- Ve třídě nepanuje shoda, zda jet na jednu noc, dvě noci nebo tři noci.
- Žák si sám hradí pouze ubytování. Vše ostatní je hrazeno z třídního fondu. Každý žák ve třídě má nejvyšší možnou částku, kterou si může dovolit zaplatit, kolik bude moci celkově zaplatit za ubytování během výletu. Tato nejvyšší možná částka je nepřekročitelná.

Vaším cílem je nyní *vybrat vhodnou destinaci* školního výletu a *objednat* pro třídu *ubytování*.

Spolu s Eliškou jste se rozhodli udělat nejprve průzkum mezi spolužáky, abyste zjistili, kterou lokalitu preferuje nejvíce spolužáků, který termín bude vyhovovat a na jak dlouho budete moci jet. Eliška navrhla sesbírat tyto údaje pomocí webového formuláře, zpracovat je v tabulkovém kalkulátoru a vyhodnotit. Po nalezení vhodné destinace a provedení objednávky jste se rozhodli důležité informace prezentovat žákům prostřednictvím jednoduché webové stránky.

## **Sada úkolů**

## **1 Sběr dat**

- 1.1 Otevřete si poštovního klienta a zkontrolujte si příchozí poštu. Vyberte zprávy, které jsou evidentně spam (případně hoax) a zbavte se jich pomocí nástroje **Oznámit spam**.
- 1.2 Najděte zprávu od spolužačky Elišky a následujte pokyny, které vám zaslala.
- 1.3 Upravte webový formulář pro sběr potřebných údajů od vašich spolužáků. Přitom se soustřeďte na výběr a nastavení vhodných datových typů.
- 1.4 Rozešlete vašim spolužákům odkaz na vyplnění formuláře. E-mailové adresy najdete v seznamu kontaktů.

## **2 Zpracování a analýza dat**

- 2.1 Ve správci souborů najděte soubor s výsledky sběru dat a otevřete jej v tabulkovém kalkulátoru (v názvu souboru se nachází řetězec "vysledky"). V něm naleznete tabulku, kterou vypracovala Eliška, přičemž v ní chybí některé podstatné údaje.
- 2.2 S pomocí nástrojů a funkcí tabulkového kalkulátoru proveďte analýzu sesbíraných dat. Rozhodněte, pro kterou lokalitu hlasovalo nejvíce spolužáků, ve kterém termínu na výlet pojedete a na jak dlouho. Nezapomeňte na podmínky uvedené na začátku zadání praktické části zkoušky.
- 2.3 Nalezněte pomocí webového vyhledávače ubytovací zařízení v dané lokalitě, které splní vaše kritéria. Prohlédněte si webové stránky zvoleného ubytovacího zařízení. Nenajdete-li vhodné ubytovací zařízení, vraťte se k analýze dat a poupravte vyhledávací kritéria dle vlastního uvážení, avšak stále s maximálním zřetelem na podmínky uvedené na začátku zadání praktické části zkoušky.
- 2.4 Prostřednictvím nalezených stránek ubytovacího zařízení proveďte objednávku ubytování pro celou vaši třídu.

2.5 Vraťte se do tabulkového kalkulátoru a přeneste údaj o ceně ubytování za osobu a noc do vaší tabulky s daty od spolužáků. U každého spolužáka vypočítejte, kolik jim z jejich limitu zbude peněz poté, co si zaplatí ubytování na celou dobu výletu.

## **3 Tvorba webové stránky s informacemi**

- 3.1 Zkontrolujte novou poštu.
- 3.2 Na základě pokynů uvedených v příslušném e-mailu si otevřete soubor v HTML editoru.
- 3.3 Zařiďte dle možností korektní zobrazování informační stránky na webu v souladu s typografickými pravidly.
- 3.4 Upravte kód stránky tak, aby se název ubytovacího zařízení zobrazoval jako nadpis nejvyšší úrovně.
- 3.5 Všechny ostatní odstavce stránky nechť se na webu zobrazují jako položky odrážkového seznamu.
- 3.6 Mezi soubory ve složce Výlet/Ubytovna vyberte takový, který bude vhodný jako fotografie pro vložení na webovou stránku. Vložte do této stránky potřebný HTML kód pro zobrazení tohoto obrázku (předpokládejte, že soubor s HTML kódem a fotografie budou na webovém serveru umístěny ve stejném adresáři).
- 3.7 Publikujte stránku na webu.

## **KATALOG NAJDETE KE STAŽENÍ NA STRÁNKÁCH: www.novamaturita.cz**

**Katalog požadavků zkoušek společné části maturitní zkoušky ZKUŠEBNÍ PŘEDMĚT: INFORMATIKA, vyšší úroveň obtížnosti Platnost: od školního roku 2011/2012 Zpracoval: Centrum pro zjišťování výsledků vzdělávání Schváleno: MŠMT dne: 26. 4. 2010 pod č. j. 8 542/2010-2/CERMAT Vydáno: květen 2010**